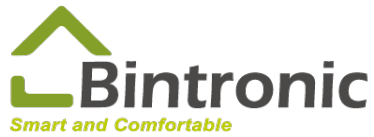

# **Apple HomeKit Instruction Manual**

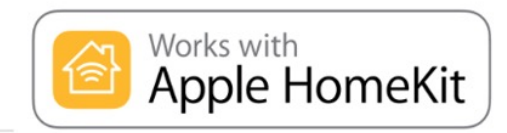

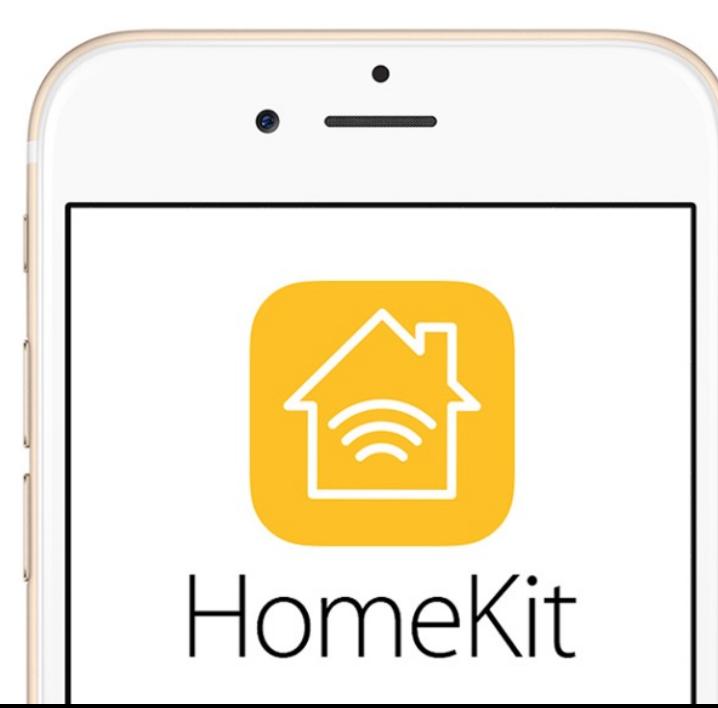

**Scan me for video instruction!**

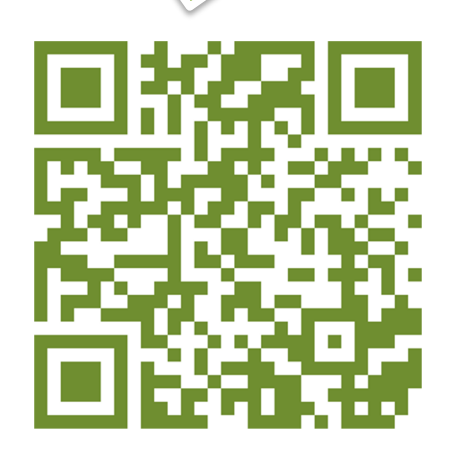

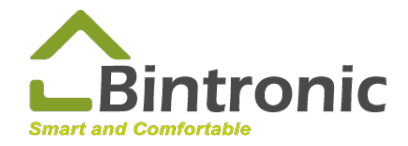

# **Table of Contents**

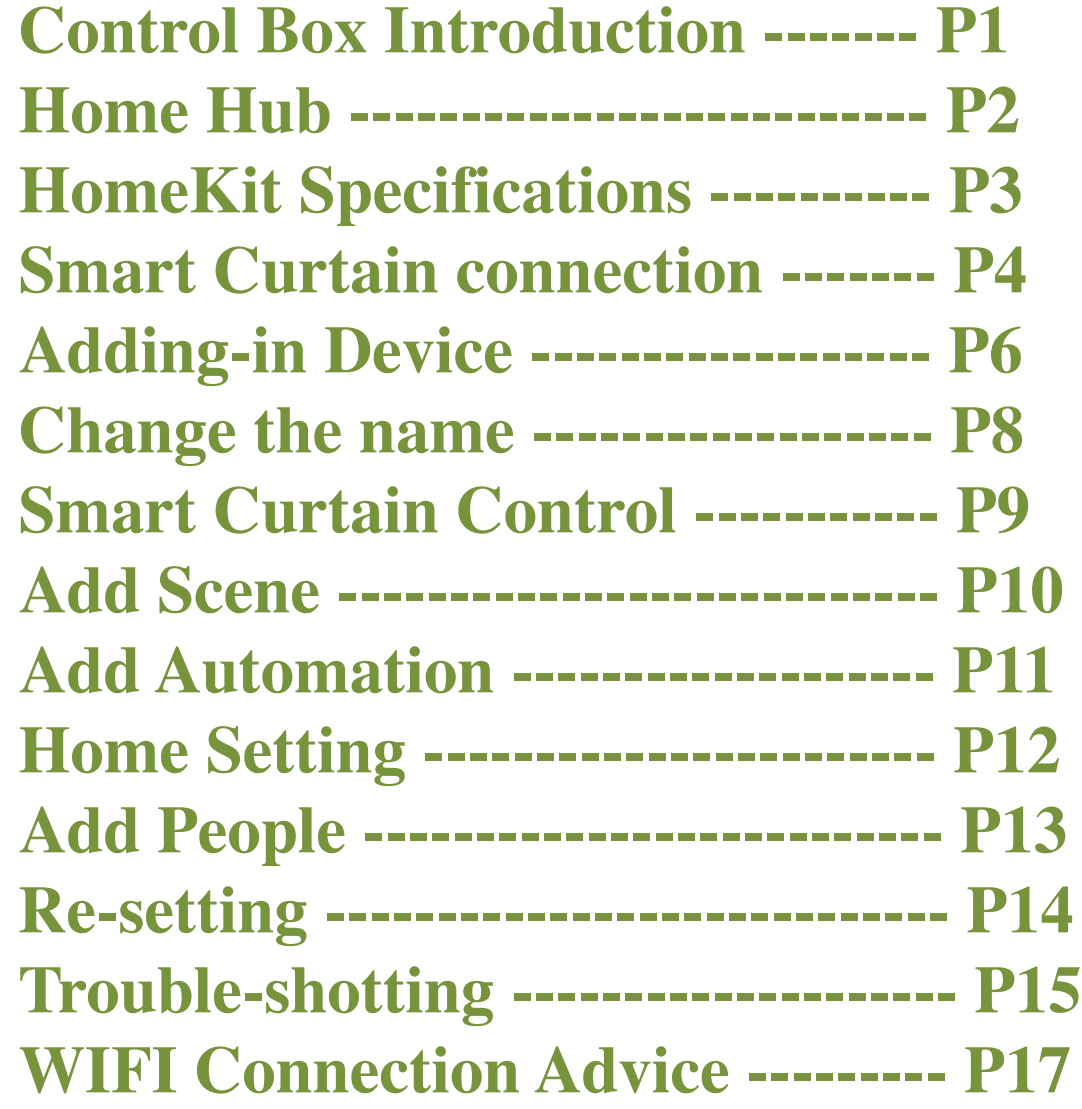

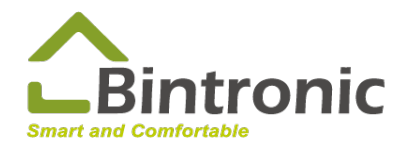

### **HomeKit Control Box Introduction**

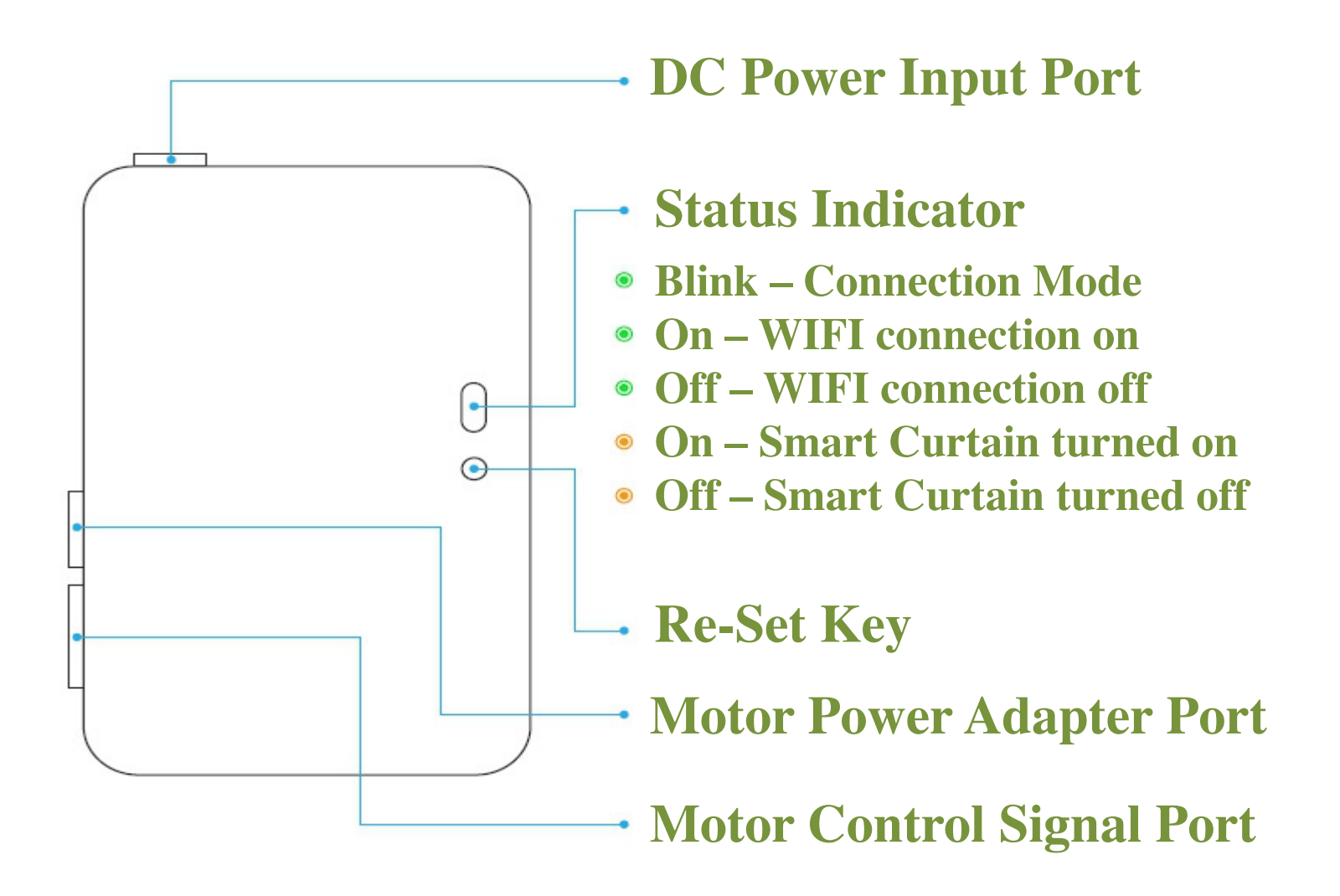

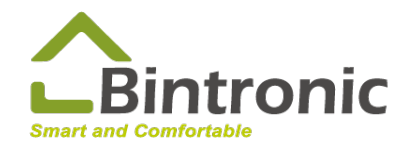

### **HomeKit Home Hub**

#### **Home Hub is necessary if remote control is required.**

HomePod (mini), Apple TV and iPad could be used as the Home Hub. Please select 1 of the above 3 as the Home Hub.

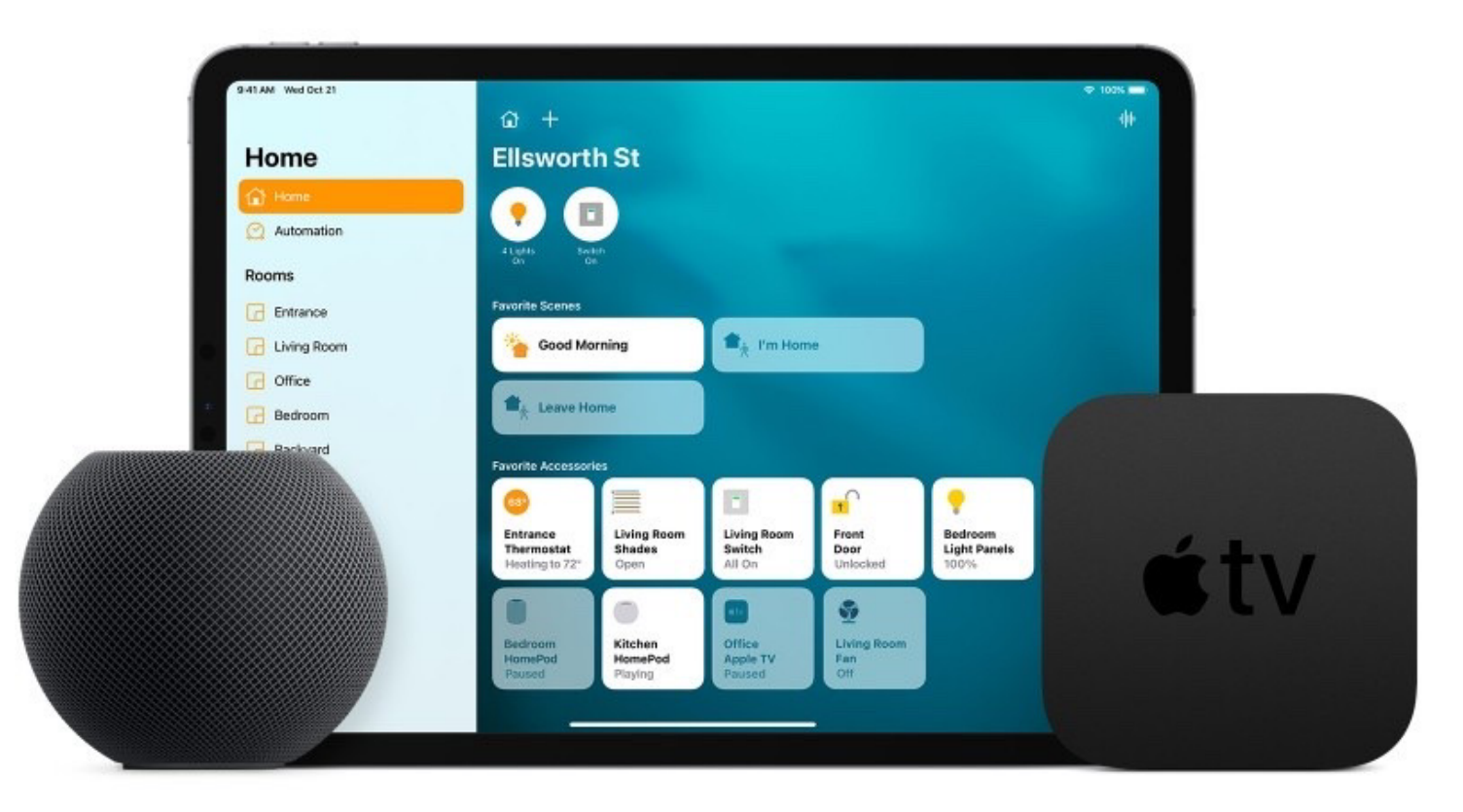

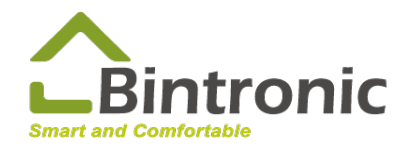

### **HomeKit Specifications**

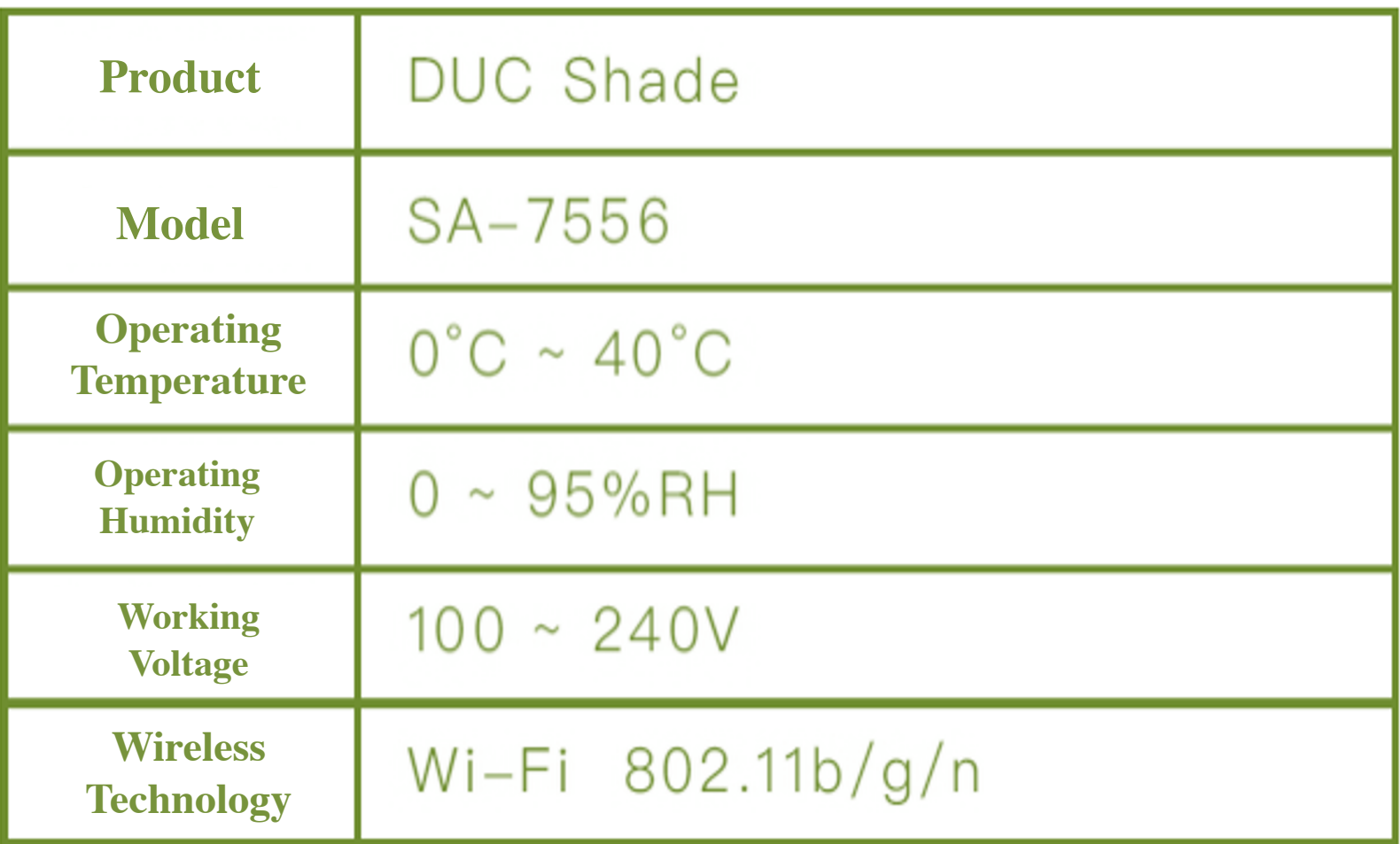

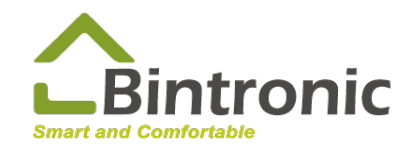

### **HomeKit Smart Curtain & Control Box**

#### **Smart Curtain connection to Control Box: Step (1)**  4-pin Signal Cable of the Smart Curtain, connected to [control] port.

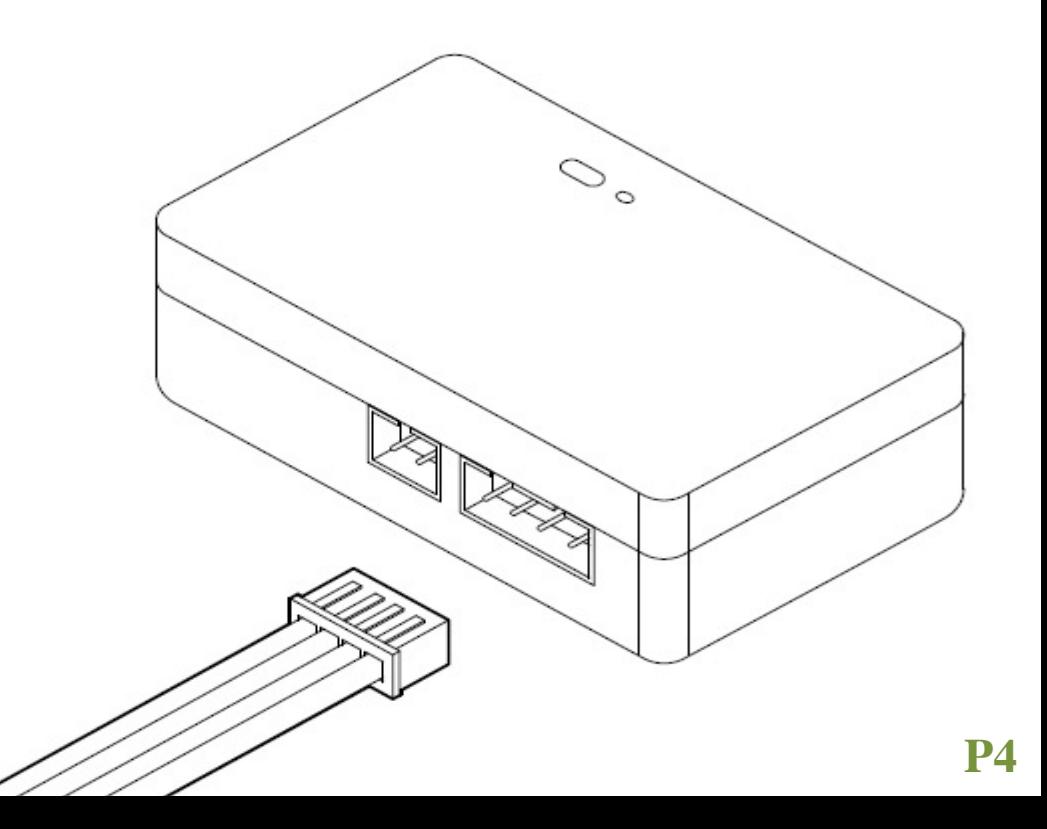

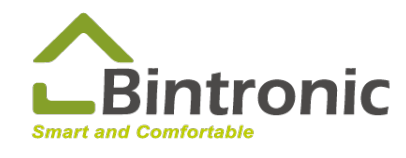

### **HomeKit Smart Curtain & Control Box**

#### **Smart Curtain connection to Control Box: Step (2)**

#### 2-pin Power Cable of the Smart Curtain, connected to [power in] port

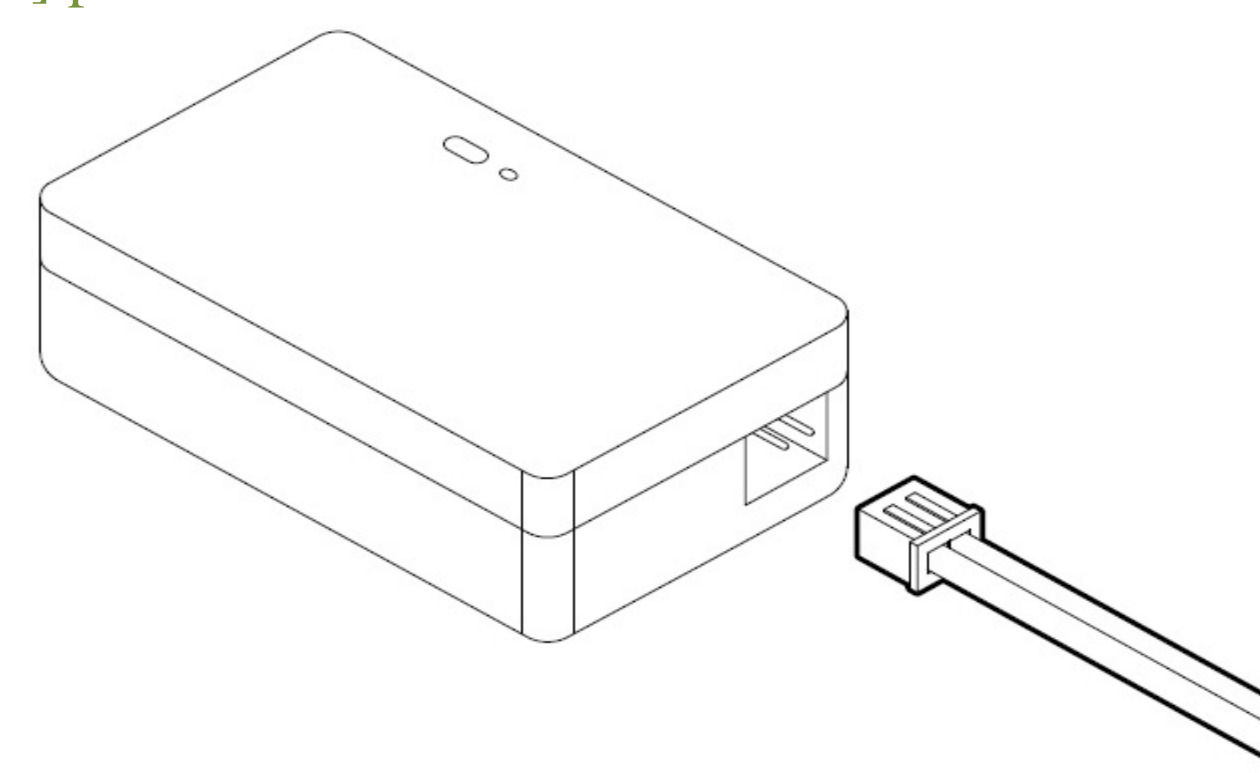

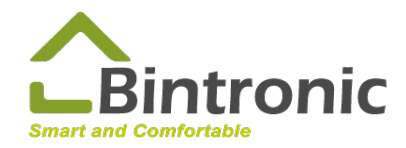

### **HomeKit Adding-in Device**

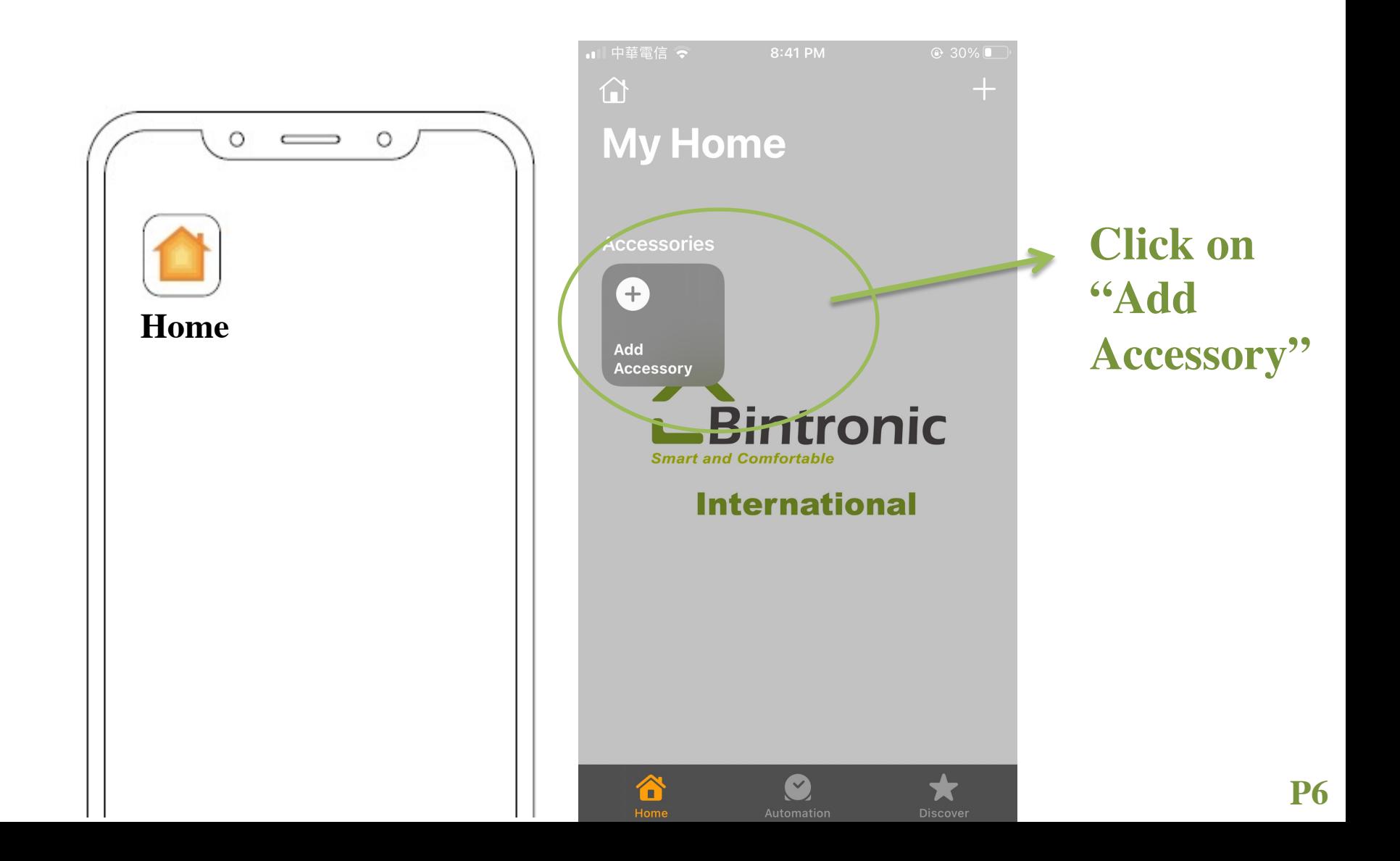

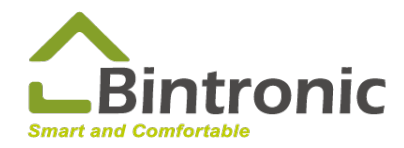

### **HomeKit Adding-in Device**

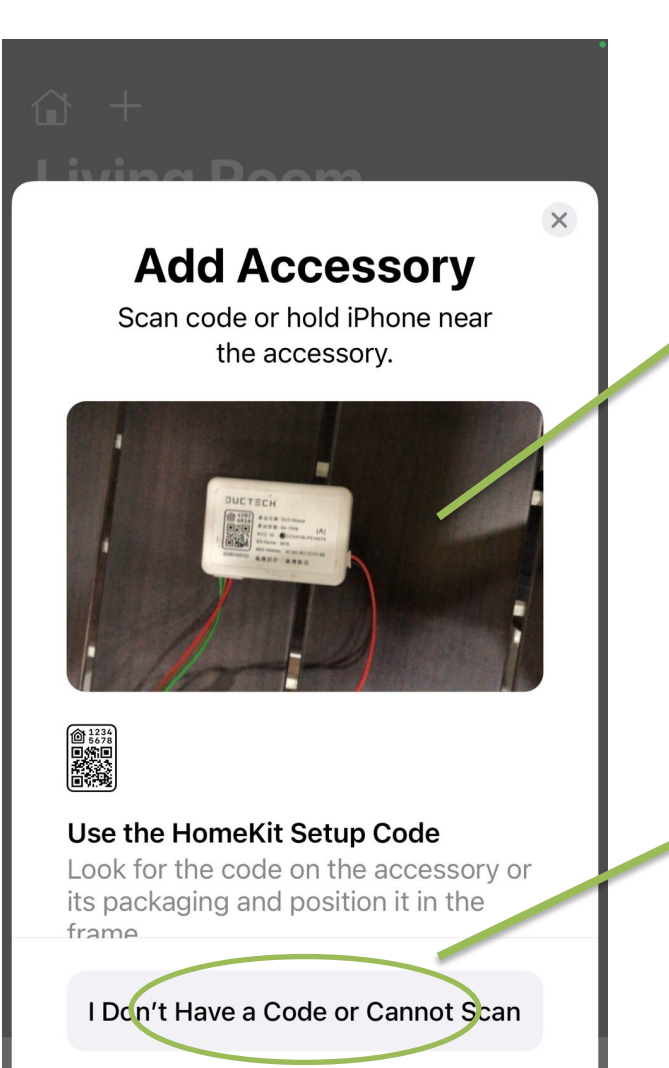

#### **Scan QR CODE on the control box.**

#### **or**

#### **Manually enter the code (8 digits).**

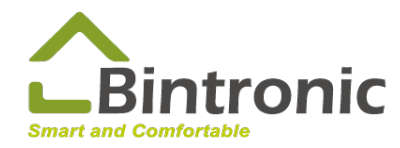

### **HomeKit Change the name and other settings**

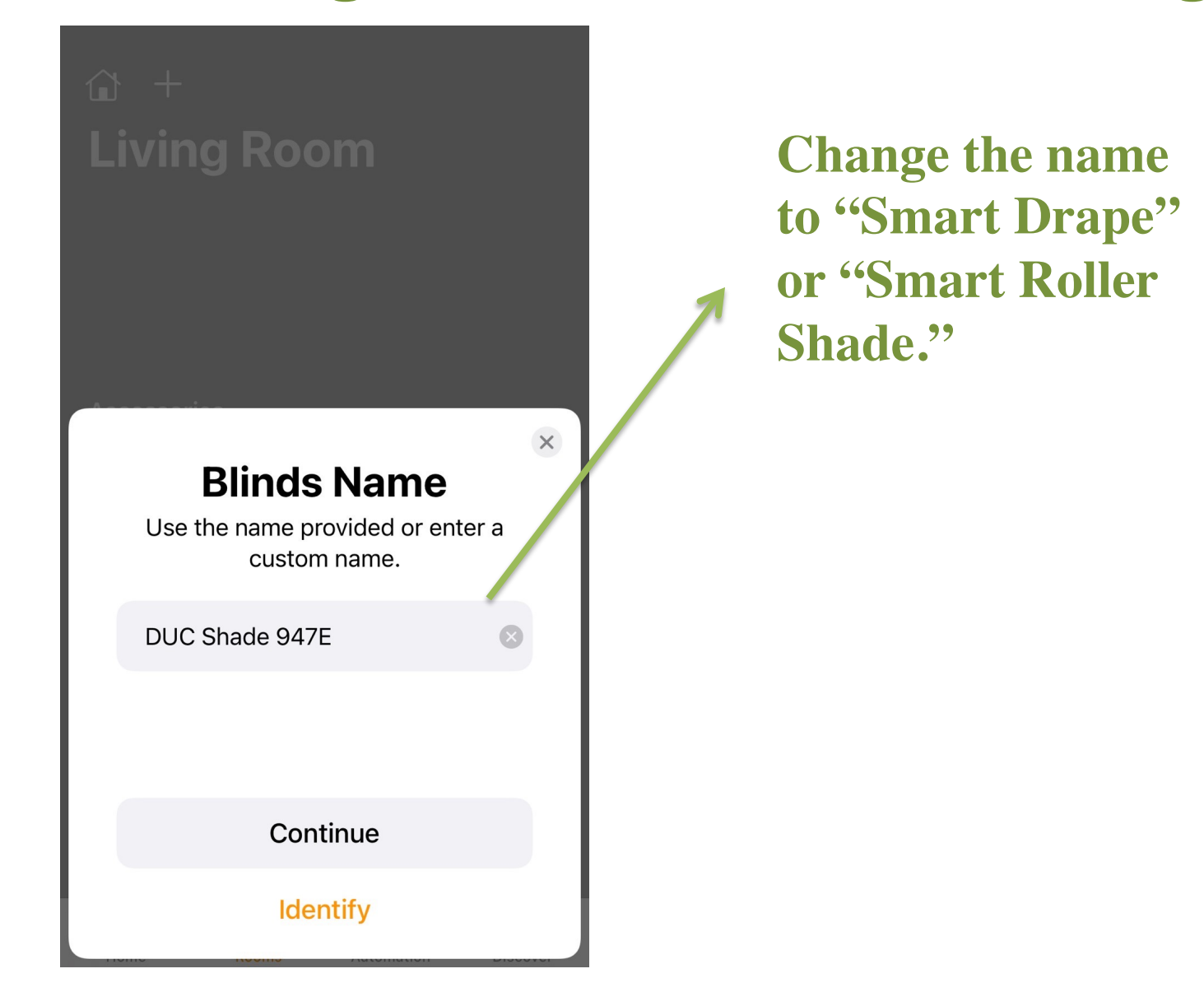

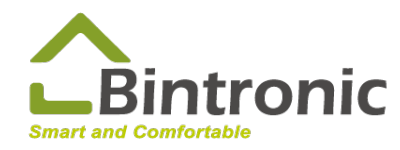

### **HomeKit Smart Curtain Control**

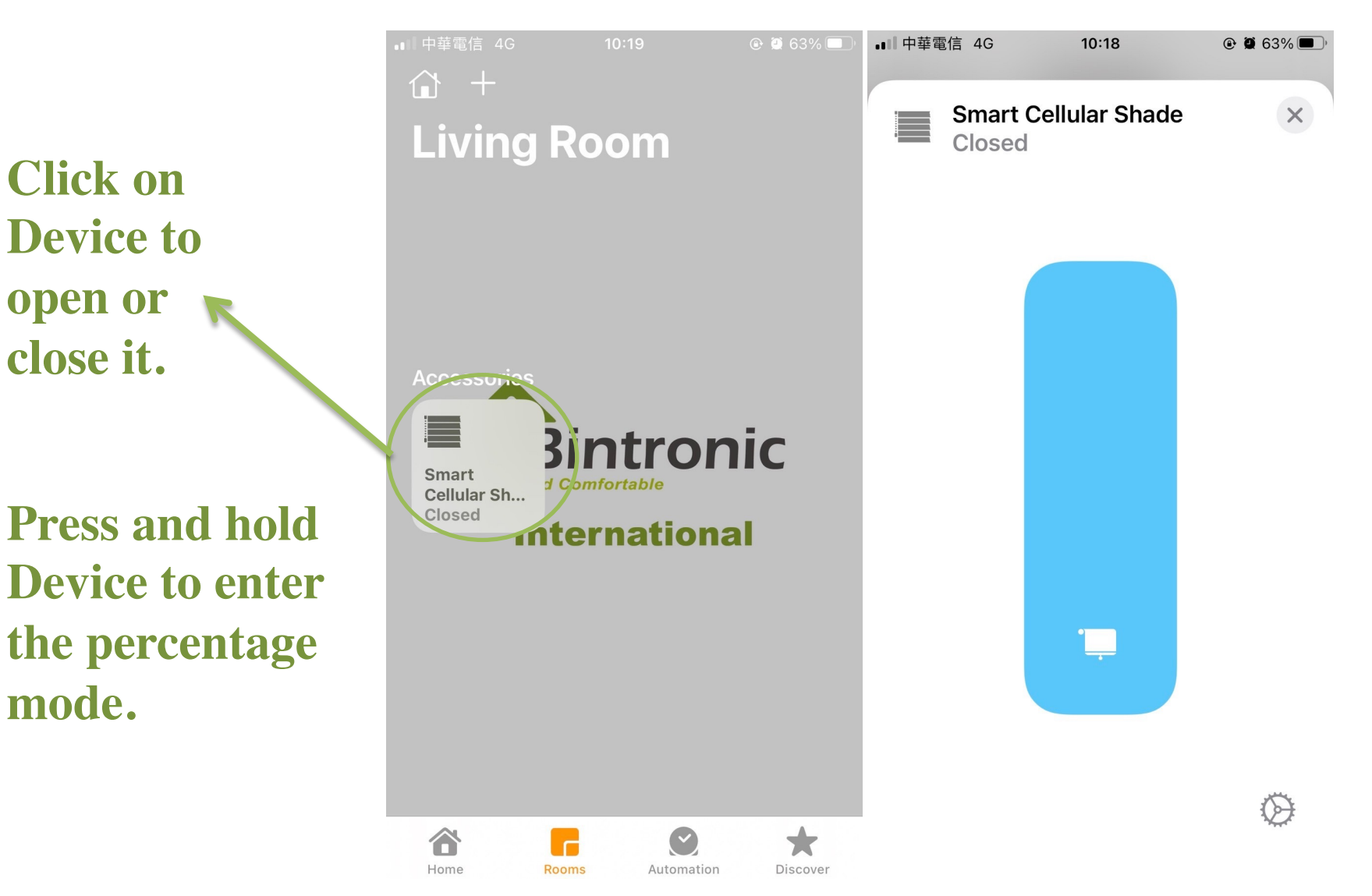

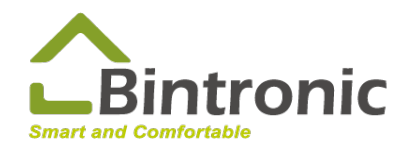

### **HomeKit Add Scene**

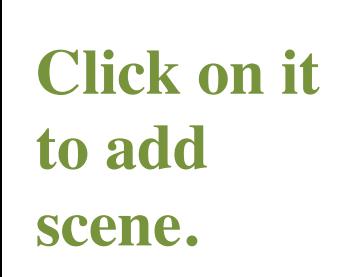

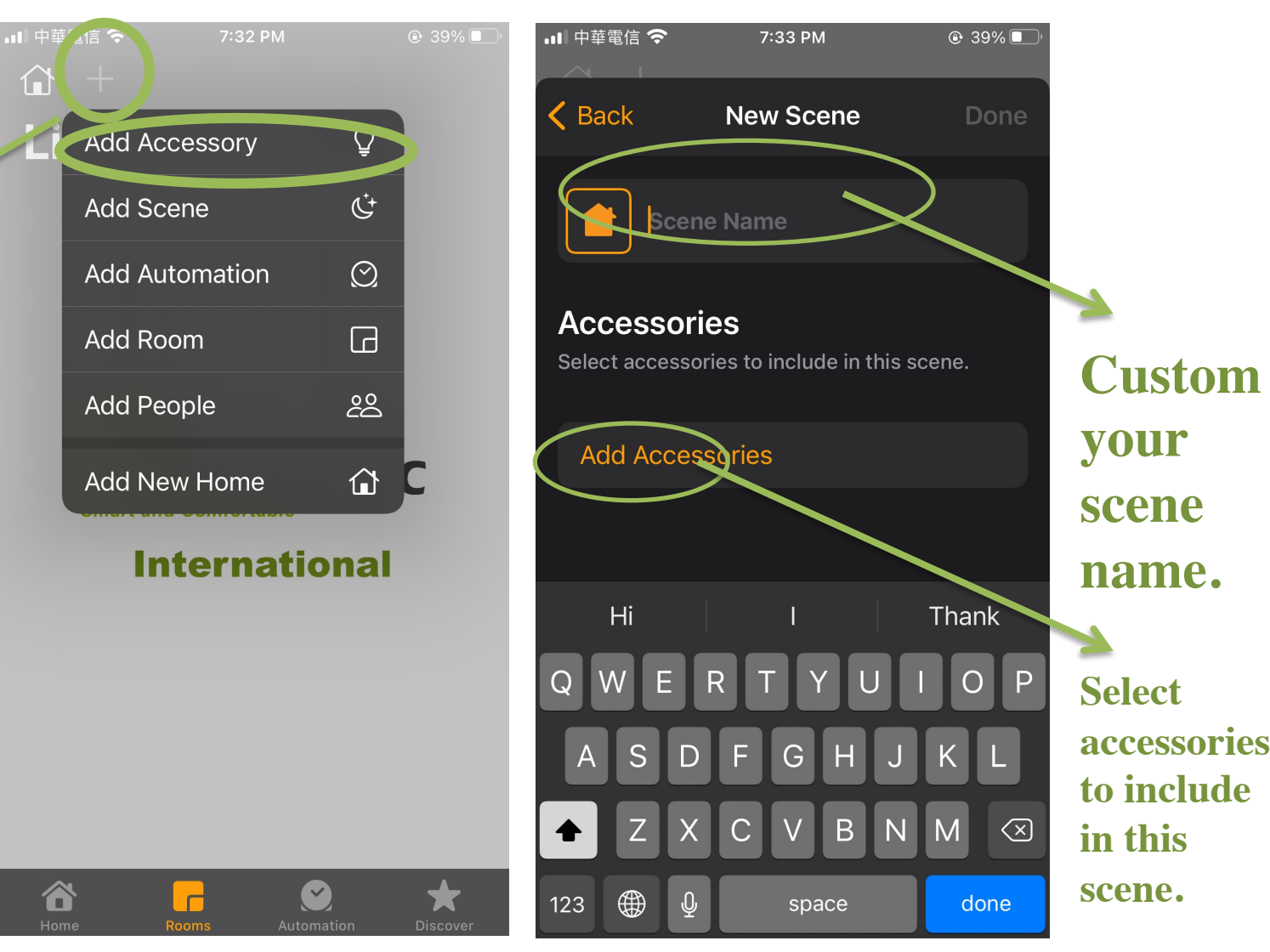

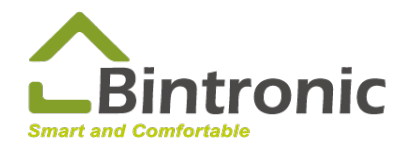

**Click on** 

### **HomeKit Add Automation**

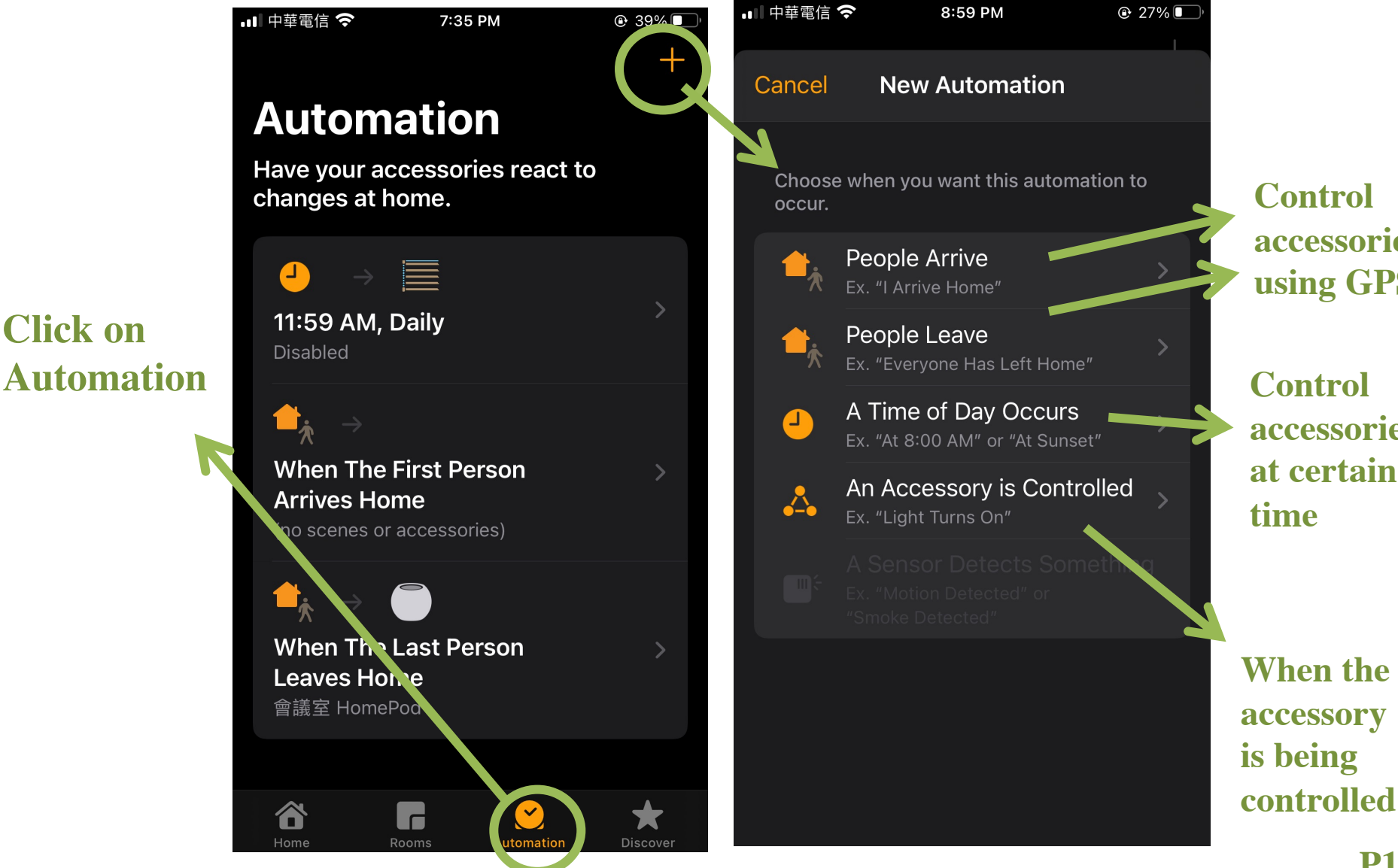

**Control accessories using GPS**

**Control accessories at certain time**

**P11**

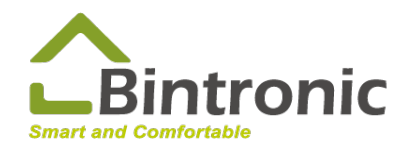

### **HomeKit Home Settings**

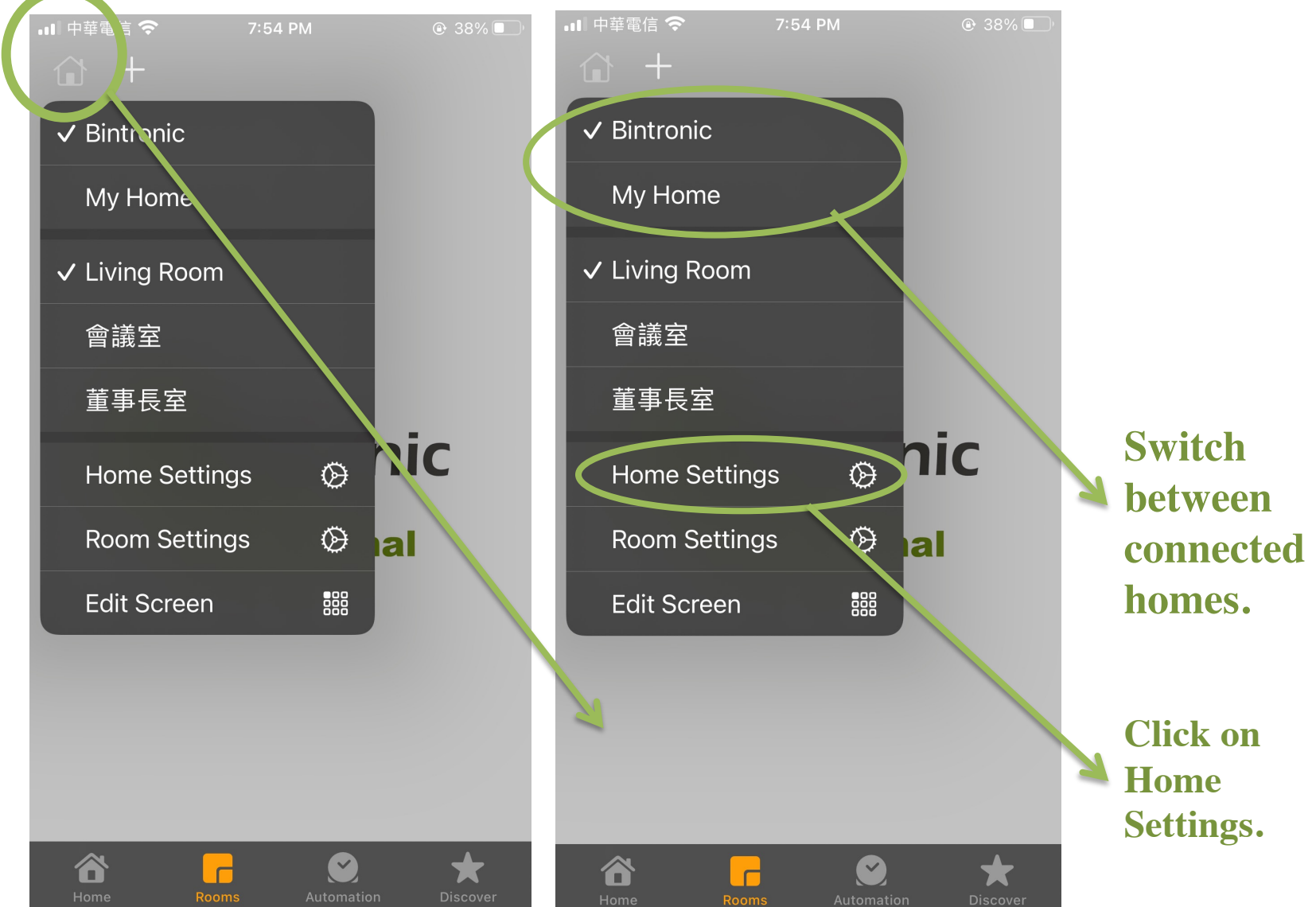

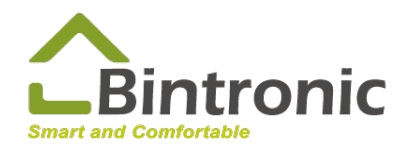

**Add** 

**Home…**

### **HomeKit Add People**

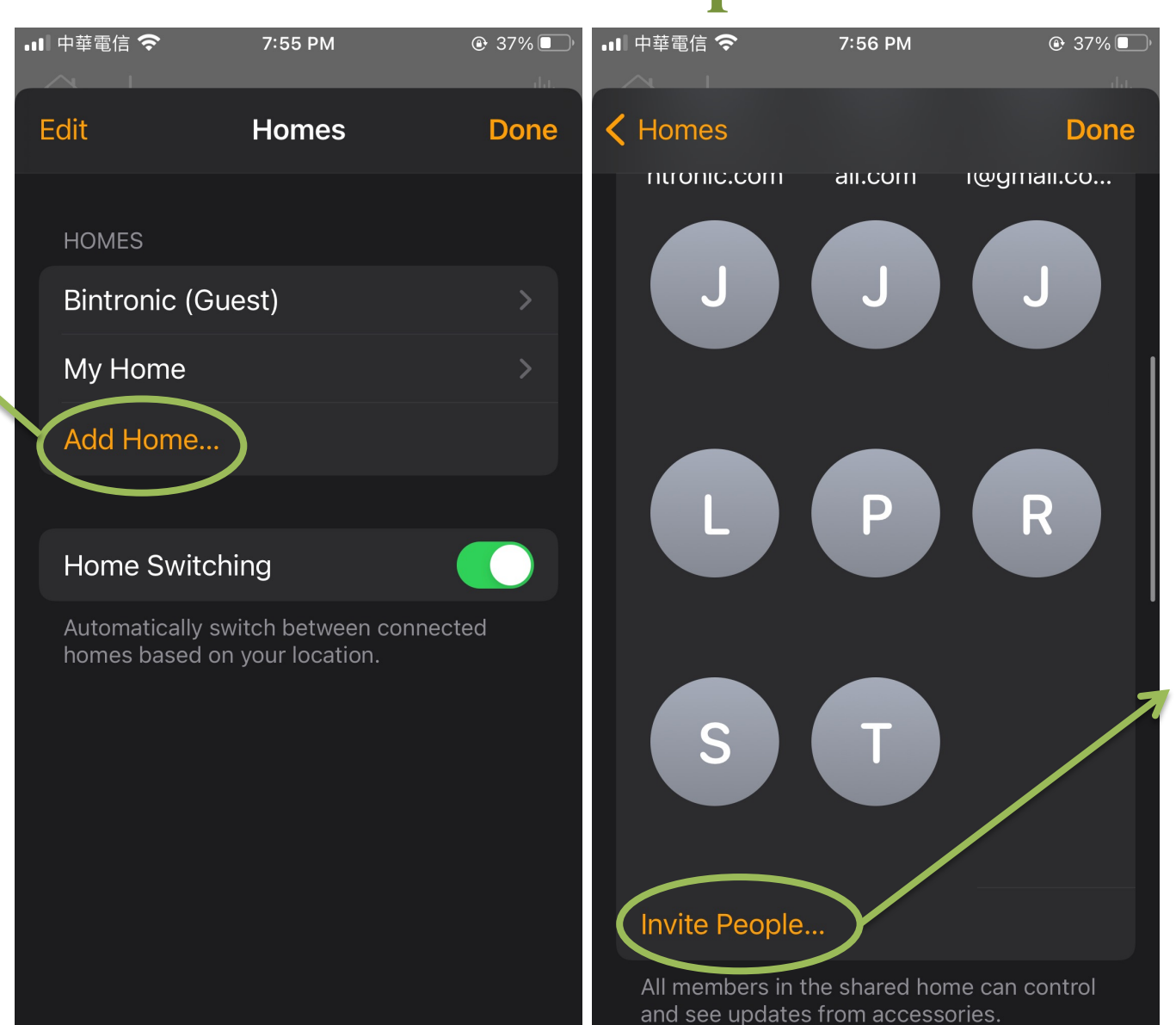

**Click on "Home Setting."** 

**Invite people by entering their Apple IDs and send invitation.**

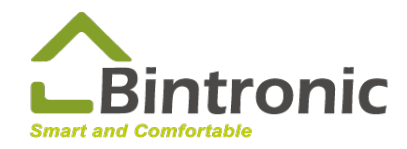

### **HomeKit Re-setting**

### **Re-set Procedures**

- 1. Delete Device from APP
- 2. Press and hold Re-set button

Use a paper clip to gently press the [Re-set] button next to the indicator for about 10 seconds; you may re-set your Smart Curtain when the green LED blinks quickly and goes out for approximately 1 second.

**This shall be done in Power ON condition.**

3. Re-scan to add it in.

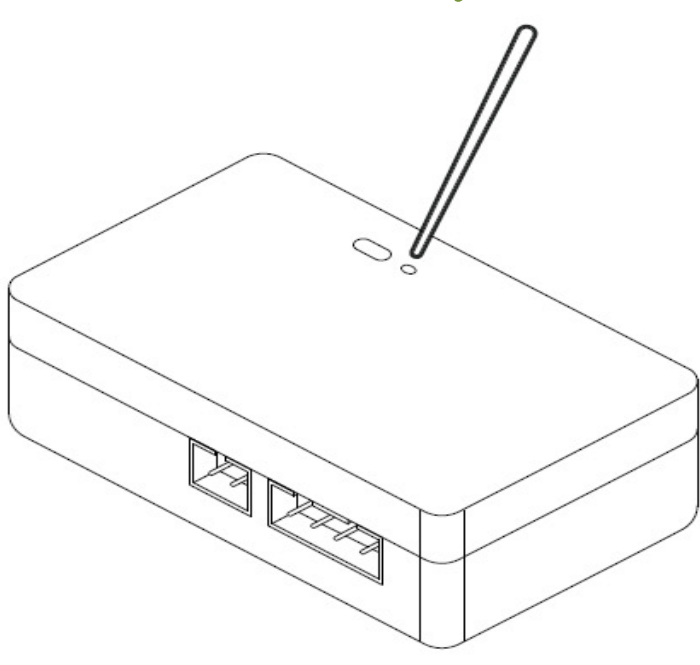

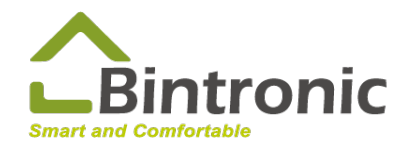

# **HomeKit Troubleshooting**

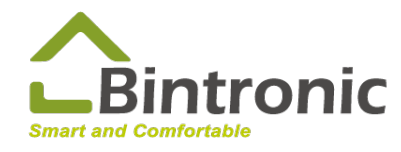

## **HomeKit Simple Troubleshooting**

- 1. Shut off smart curtain and control box for 30 seconds and re-start them.
- 2. Shut off WIFI router for 30 seconds and restart it.
- 3. Re-start Home Hub and iPhone.
- 4. Re-set control box and re-scan to add it in.

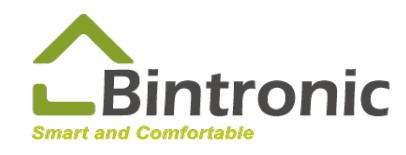

# **WIFI Connection**

### Installing multiple HomeKit Devices Enterprise-class or higher router is recommended

EX: Unifi